## **NEXIS UNI®**

## **<http://www.nexisuni.com/>**

## **Ricerca semplice su quotidiani**

Nel campo principale "**Immettere i termini, le fonti, le aziende o le citazioni**" digitare il titolo del quotidiano all'interno del quale si vuole effettuare la ricerca, p.e. La Stampa (se il quotidiano è disponibile, il campo si autocompila).

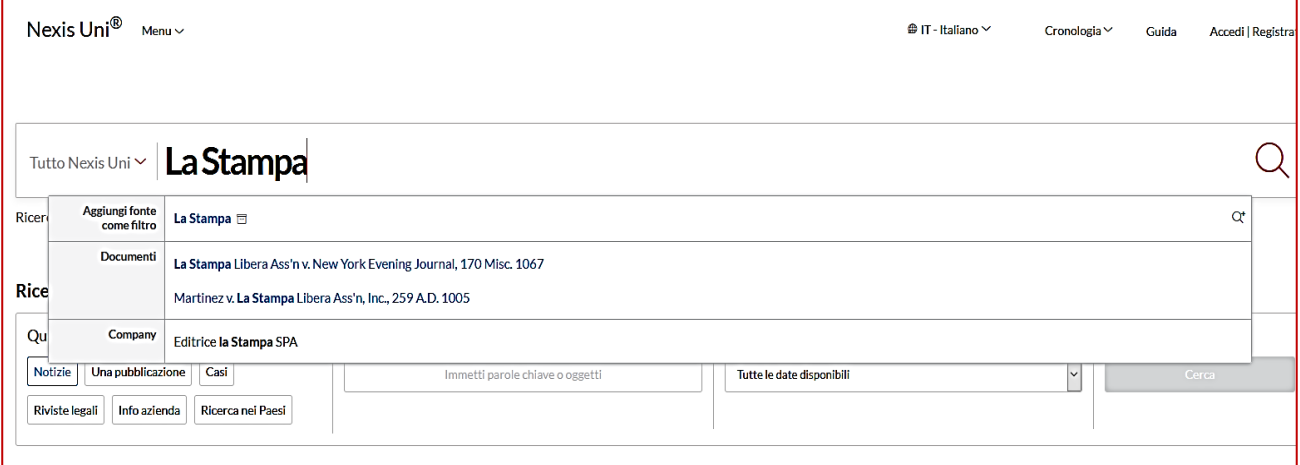

 **Cliccare** sul nome della testata che appare a fianco di "**Aggiungi fonte come filtro**". In alto apparirà una barra verde con l'indicazione "**La Stampa (Italy) aggiunto al filtro**".

j

Per la ricerca cumulativa su più testate, è sufficiente ripetere l'operazione con tutti i titoli da ricercare.

 Nel campo "**Immettere i termini, le fonti, le aziende o le citazioni**" inserire quindi le parole chiave per la ricerca e cliccare sul simbolo della lente.

 $\mathsf{Q}$ 

La Stampa v | concessioni spiagge demaniali

Ricerca avanzata | Suggerimenti di ricerca | Assistenza recupero documento

Dalla pagina dei risultati è possibile modificare la ricerca (campo in alto).

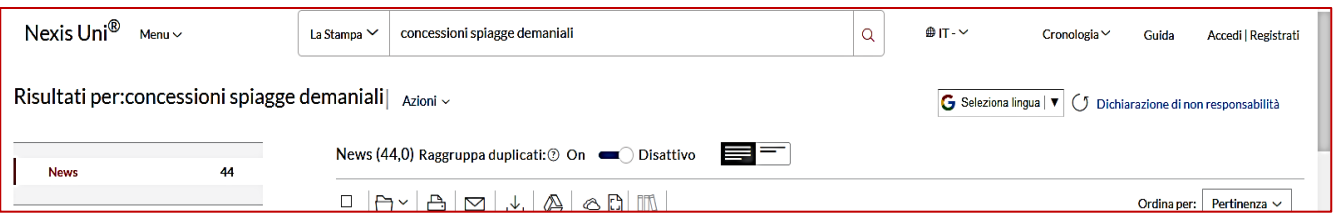

- Nella colonna di sinistra:
- tramite la funzione "**Cerca all'interno dei risultati**" è possibile filtrare i risultati includendo o escludendo termini specifici.
- "**Sequenza temporale**" permette di restringere i risultati a un determinato periodo di tempo.
- Per visualizzare l'articolo, dalla lista dei risultati cliccare sul titolo.

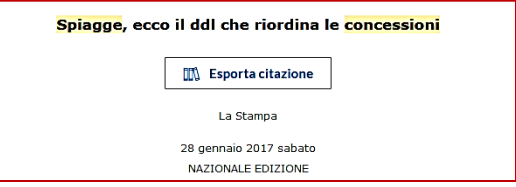

 Dal pannello in alto a destra è possibile scorrere i risultati o tornare alla lista iniziale.

Cliccando sul nome della testata si apre un pop-up con le informazioni sul quotidiano (consistenza della raccolta, editore, frequenza di aggiornamento, etc.).

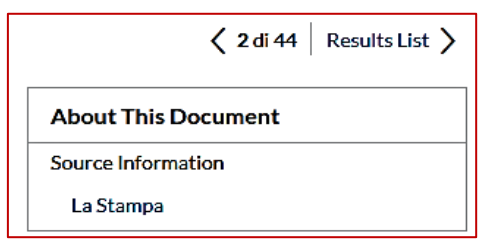

## **Esportazione dei risultati**

I risultati della ricerca possono essere esportati con varie modalità:

salvataggio su cartella (richiede la creazione di un account)

- 昌 stampa
- $\boxtimes$  e-mail
- scarico
- Google Drive

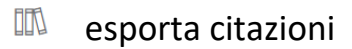